附件二:

# 广州科技职业技术大学期末线上考试 操作指南(学生版学习通版本)

### 一、考试前准备

- 1.考试环境要可以接入互联网,并确保网络畅通;用手机考试时要把手 机设置为免打扰模式,避免有通话打断考试;考试现场不得有其他人、 不得有噪音、不得有与开始无关的书籍等;考试空间要相对独立,不 应在公共场所进行考试;
- 2.准备一款考试设备,如智能手机、平板电脑、手提电脑、台式计算机 等任意一种;
- 3.平板电脑、手提电脑、台式计算机必须有前置摄像头,或对着考生本 人的摄像头,系统里建议安装有 Edge、谷歌、火狐、猎豹等任意一款 浏览器;
- 4. 中干话配问题, 超星考试系统不适合在苹果手提电脑上进行;
- 5.手机、安卓平板电脑、苹果平板电脑必须提前下载学习通 APP;
- 6 . 属 于 Windows 操 作 系 统 的 计算机 要 提 前 到 教 务 官 网 (<https://www.gkd.edu.cn/jwc/>)中的"资料下载"栏目下载考试客 户端;
- 7. 如果考试科目要求安装其它软件,请提前安装好:准备好与考试有关 的文具。

## 二、学习通 APP 考试操作方法

1.下载安装好超星学习通 APP 后登陆,学生收到考试通知时, 系统有跳出弹窗提示, 见下图 1

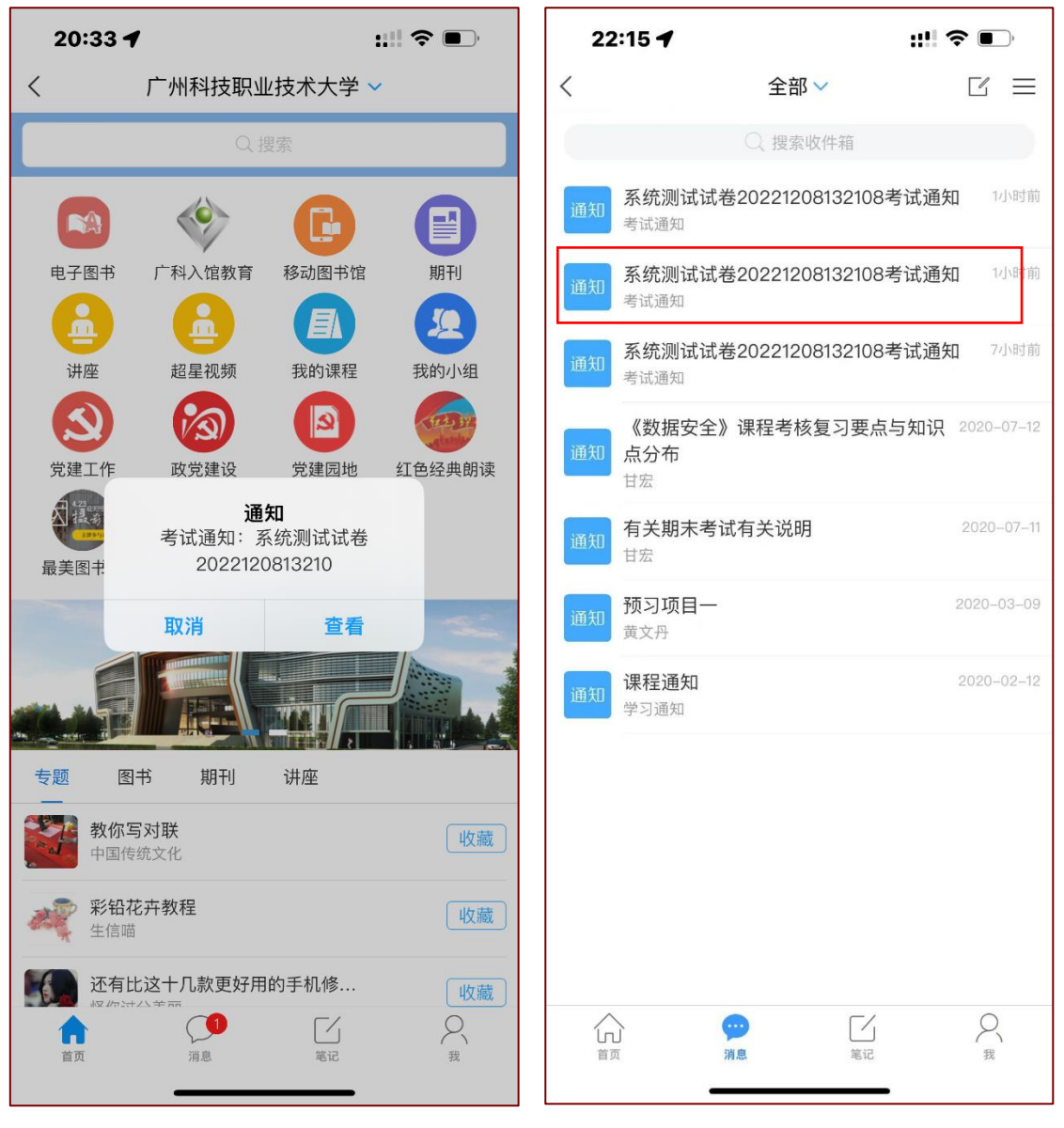

图 1 8 2

如已点击"杳看",则无弹窗跳出,需在点击"消息"菜单讲入 查看每场考试的通知,见上图 2。考生至少在考试开始前二十分 钟点击通知进入考试界面,完成设备调试,环境检测等。

2.进入考试界面时,要勾选"已阅读并同意",并点击开始考试, 见图 3:系统跳出提示窗时,要注意阅读,阅毕点击"进入考试", 见图 4。

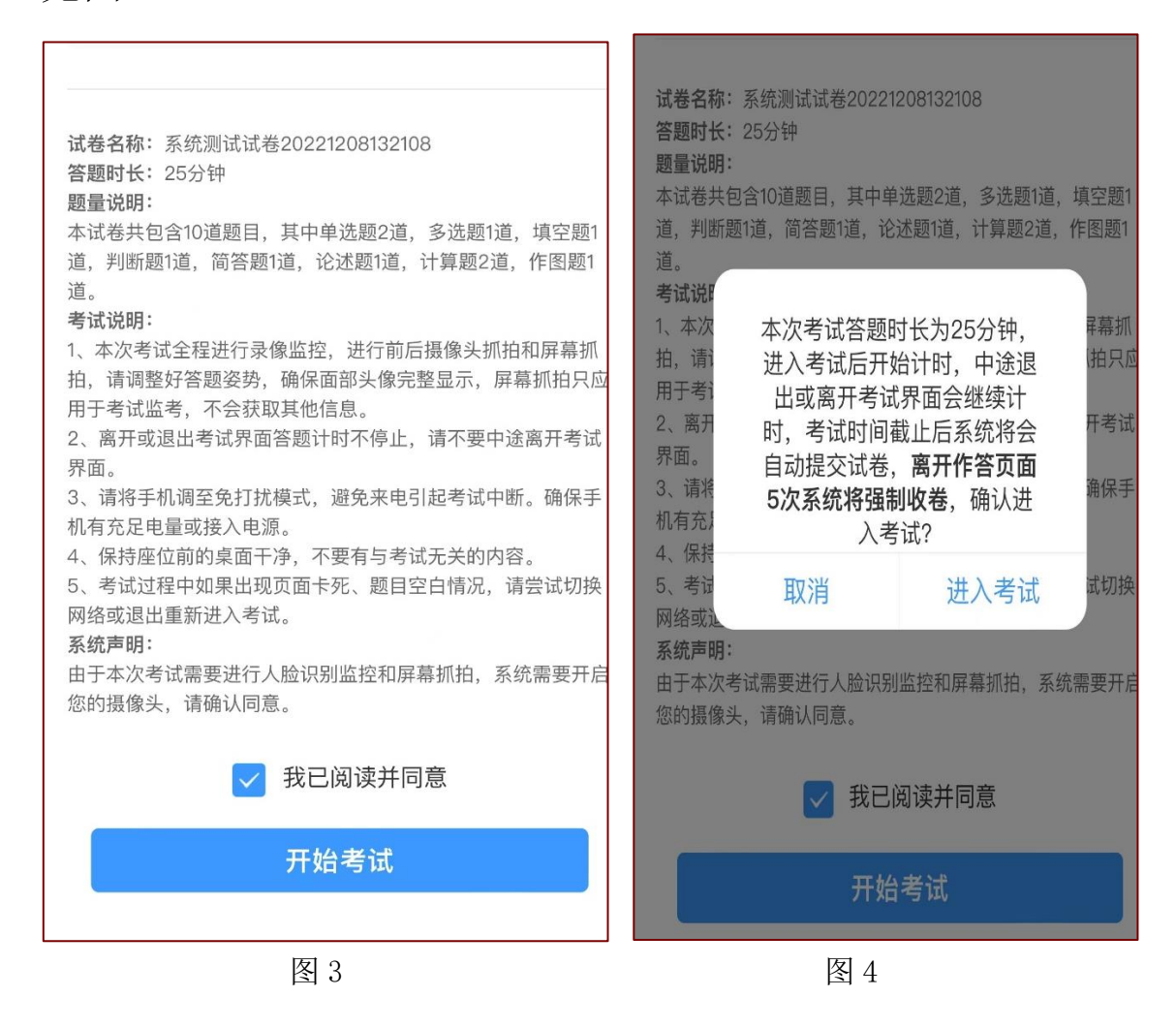

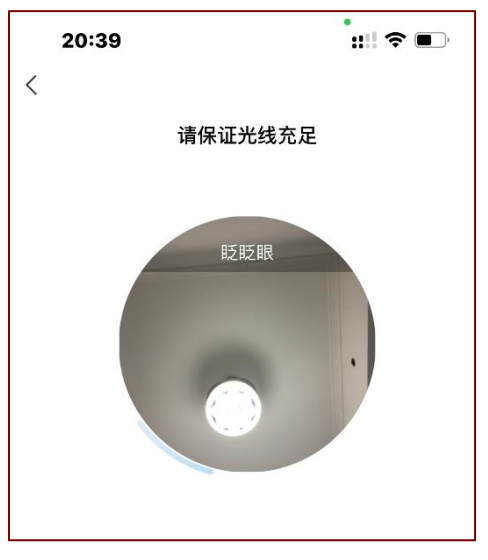

进入考试,开考试前系统要用前置 摄像头,对考生进行 AI 面部识别; 考生务必把正面脸部正对摄像头, 否则影响后面的考试。见下图 5

图 5

.进行人脸面部识别后,即可开始正式考试,计时器启动,考 生必须规定的时间答题、交卷。

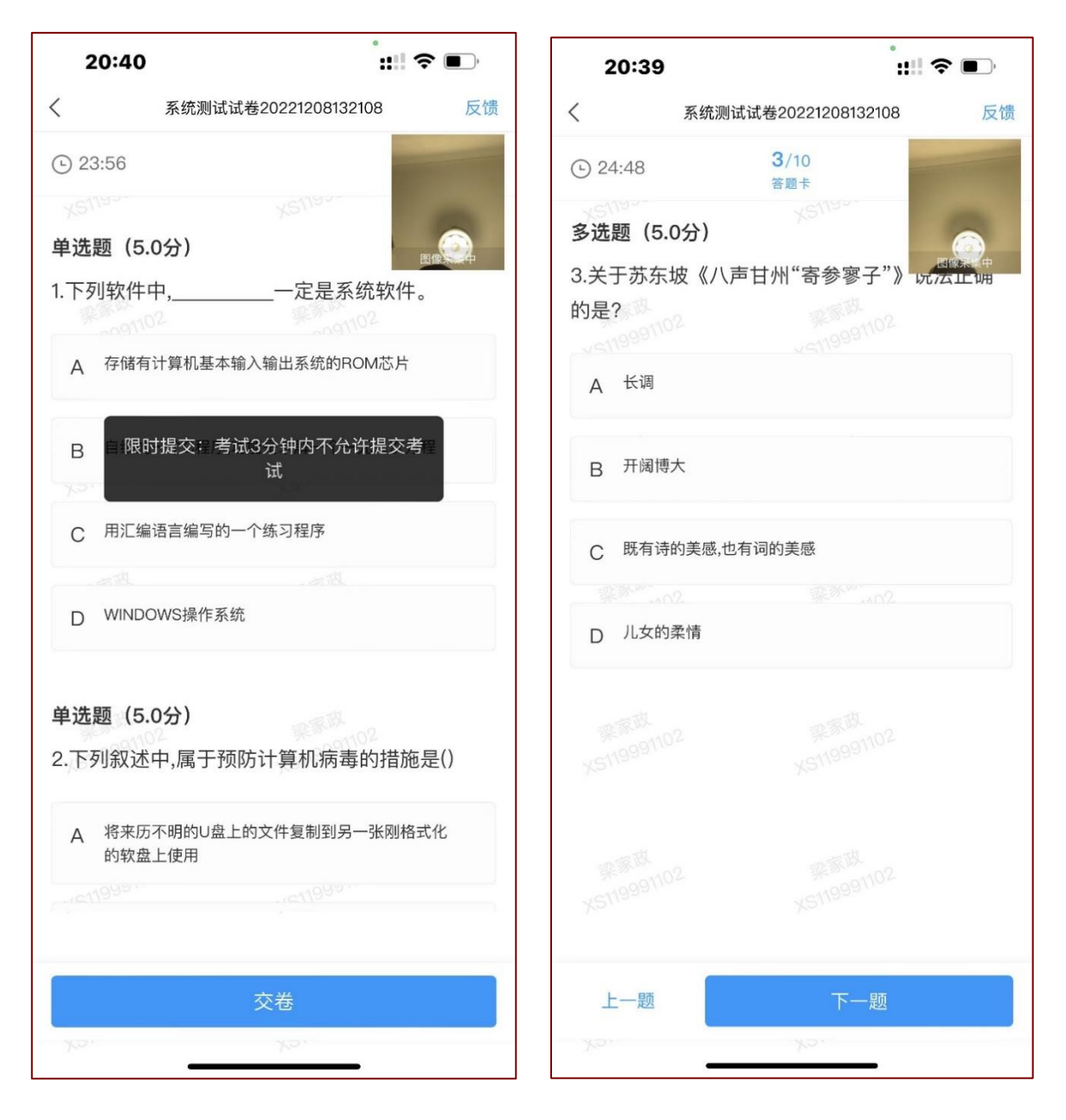

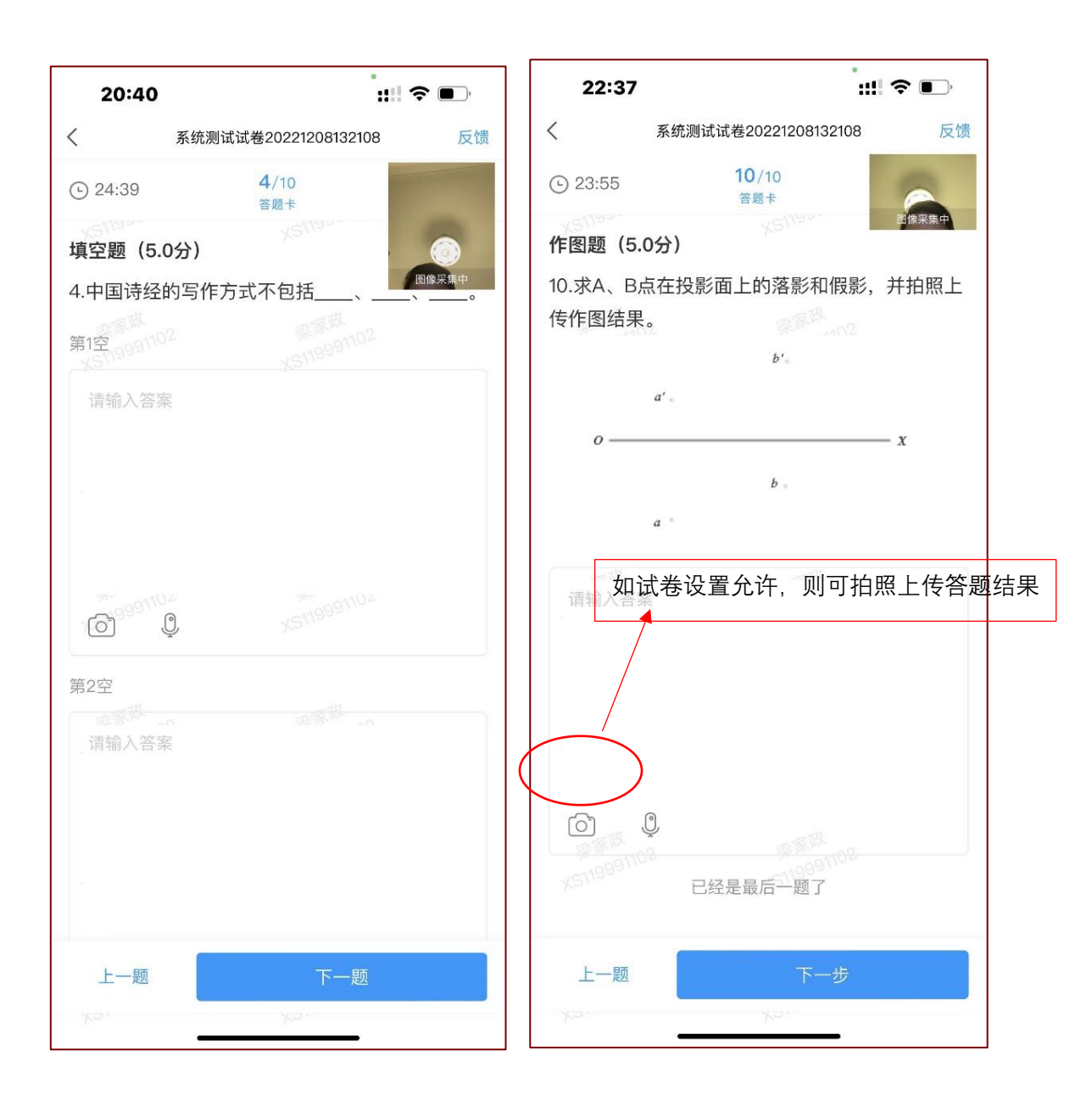

学生在作题时,特别是计算题、作图题等需要手工书写答题时, 人面部、头像不要离开摄像头。

4. 考生作完整套试卷,可点击<mark>交卷</mark>按钮,即可完成交卷,见图 6。 考试过程如果违规操作,或头像长时间不在摄像头内,有可能 被强制收卷,见图 7。

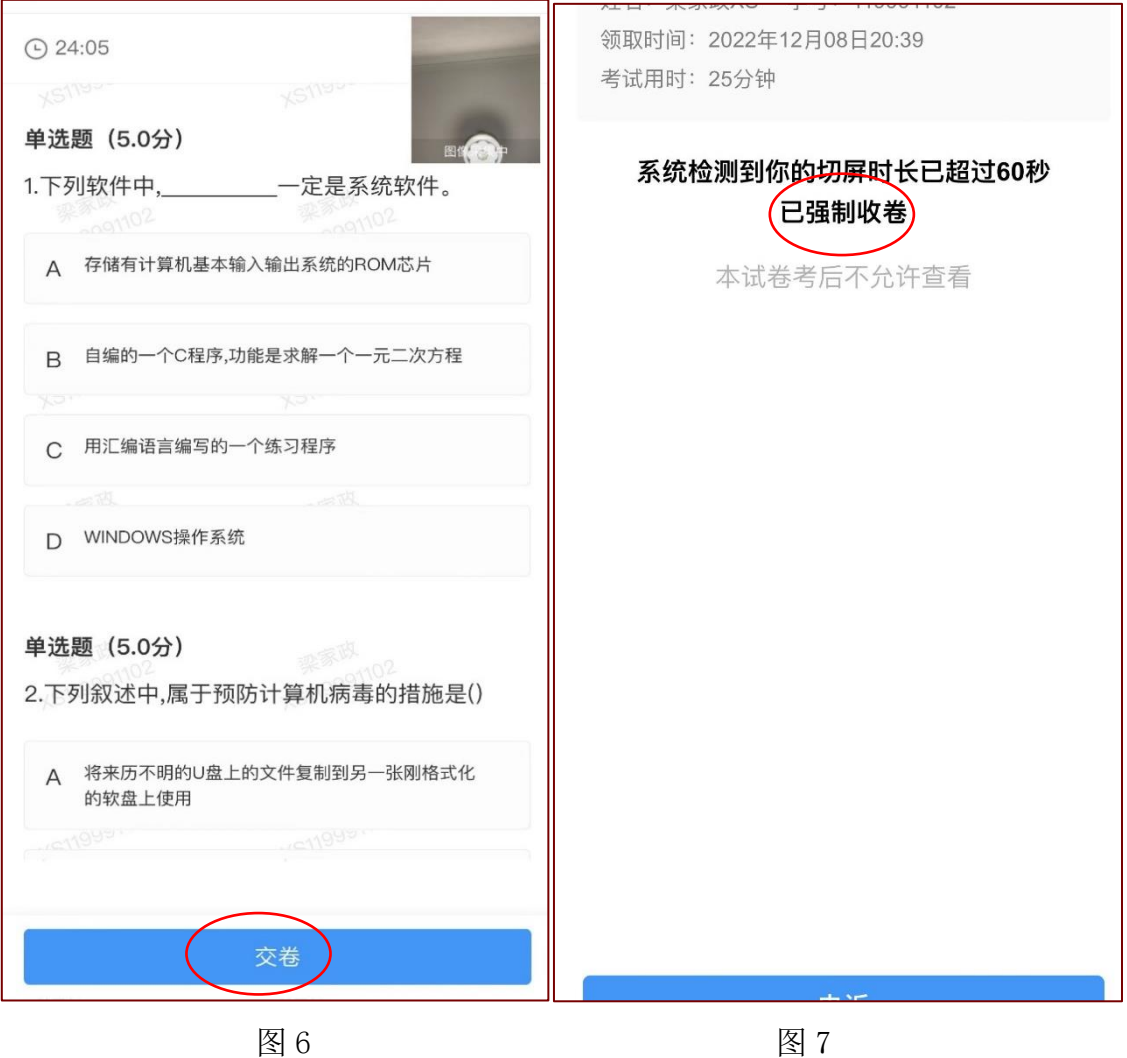

### 答题过程注意事项:

1. 考试系统有全程进行 AI 监控, 请调整好答题姿势, 不能遮住摄 像头,面部要确保完整的显示摄像区内。

2.请不要中途离开考试界面,切屏 5 次和切屏累计总时长超过 60 秒,将被系统自动收卷。

3. 由于本次考试需要进行人脸识别监控,系统需要开启您的摄像 头,请确认同意,否则无法进行考试。人脸识别系统从考生登录开始 即会比对学生库资料,非本人进行登录或考试过程中换人进行的人脸 识别将视为作弊。

4.考试计时开始后,考试平台的各种在线监控立即生效,监考老师 立即介入实时在线监控。考生须遵守在线考试纪律,一旦违纪,被系 统平台或监控考师发现,立即被判定违纪行为,按考试违纪规定处 理。

### 考试过程中可能会涉及到的违纪行为:

1、视频监控发现的代考、替考等,以及其它违纪行为

2、监考老师发现的违纪行为,或者后期回放视频监控中发现的相 关违纪行为

3、作答过程中被平台识别到的违规切屏、剪贴等异常行为

4、离开作答界面行为

5、利用其它软件多终端考试行为

8